# Instructions pour l'application Bluetooth TopToilet

Veuillez télécharger l'application "Smart Life" en cliquant sur l'un des liens cidessous ou en scannant le QRCode approprié: IOS:<https://apps.apple.com/app/id1115101477> Android:<https://play.google.com/store/apps/details?id=com.tuya.smartlife>

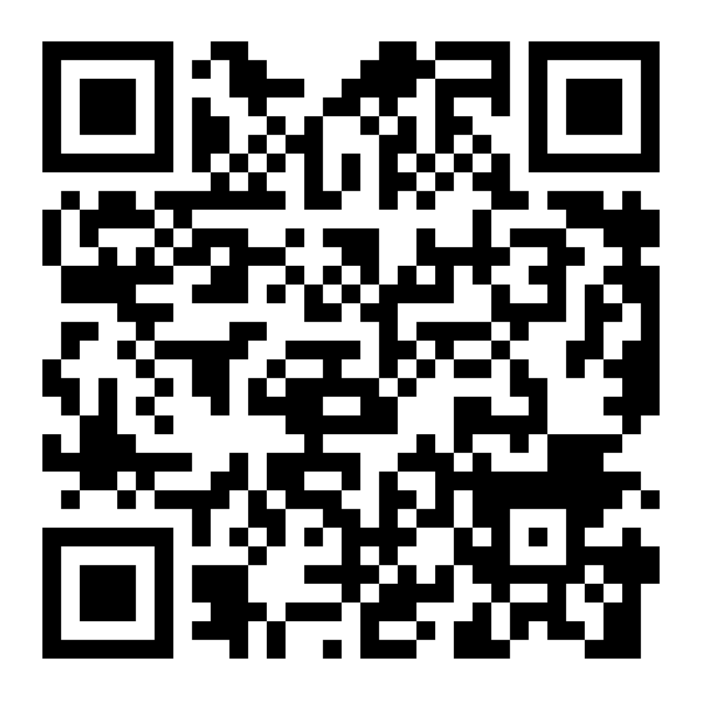

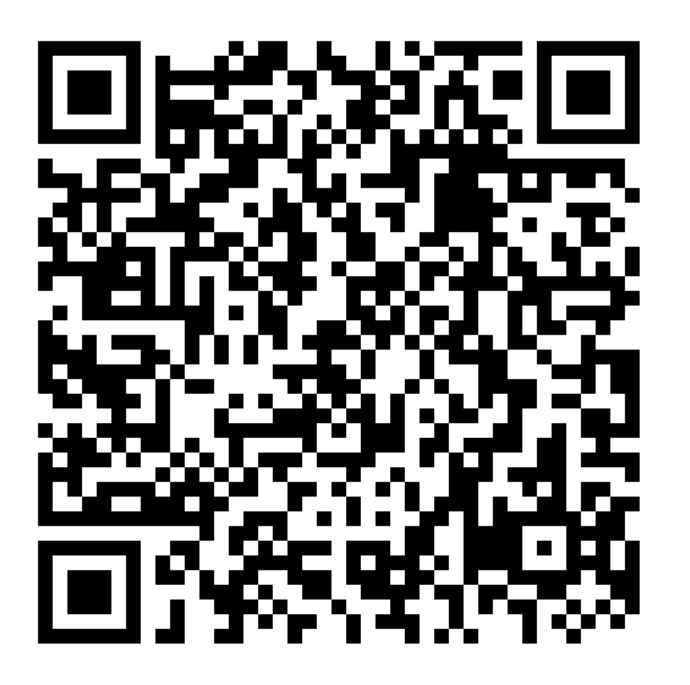

ios Android

## Créez un Compte

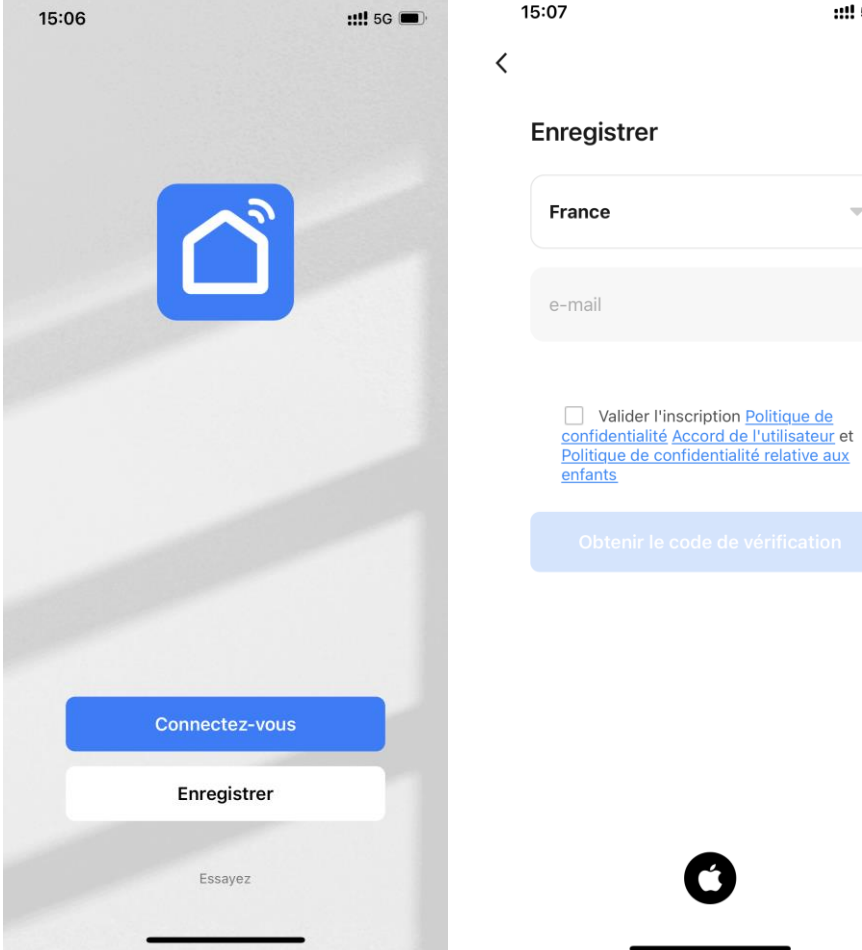

15:06

15:07

 $\mathop{::}$  5G  $\blacksquare$ 

#### Paramétrez les différents menus

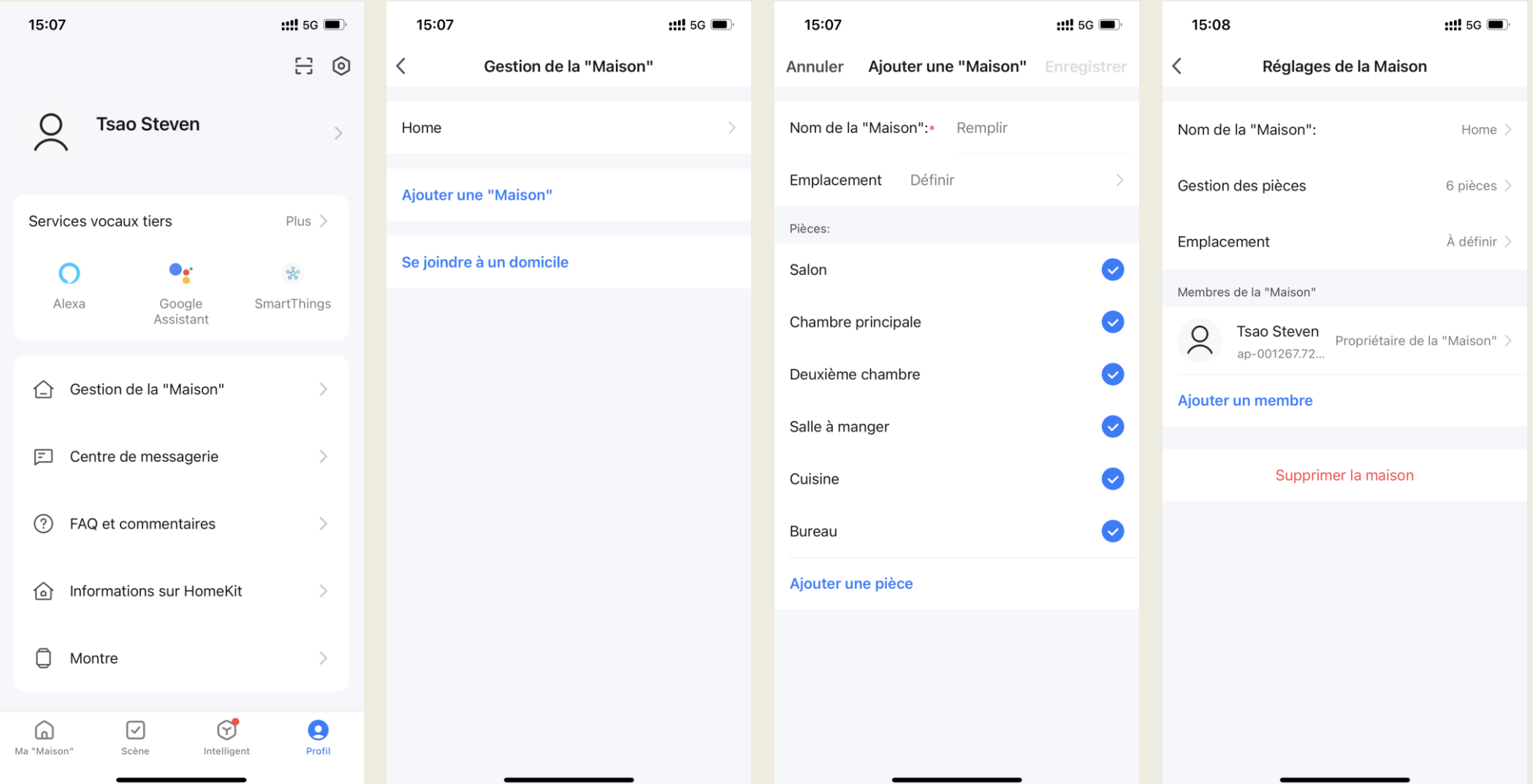

### Invitez les membres de la maison

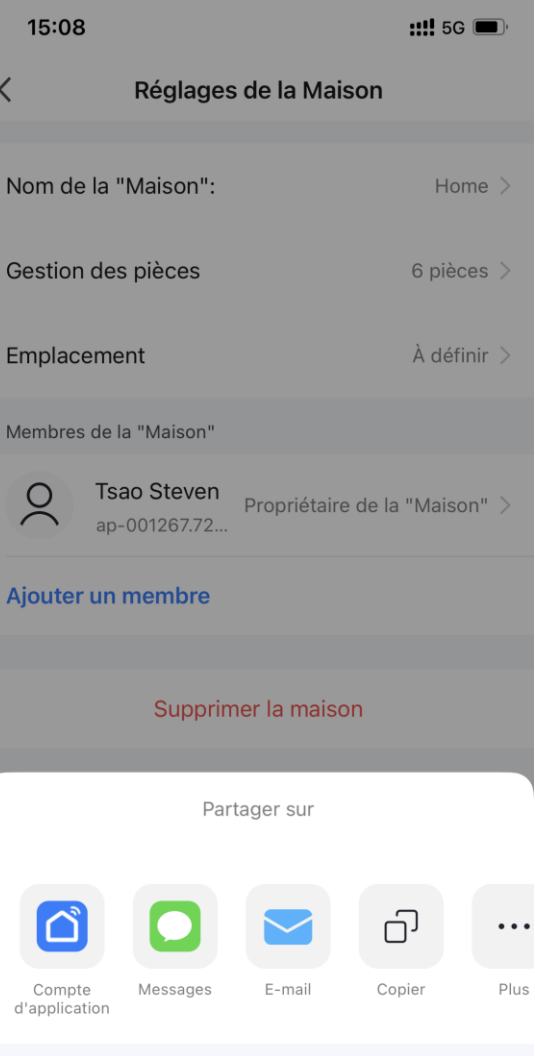

Annuler

Allez à la page d'accueil pour ajouter le produit

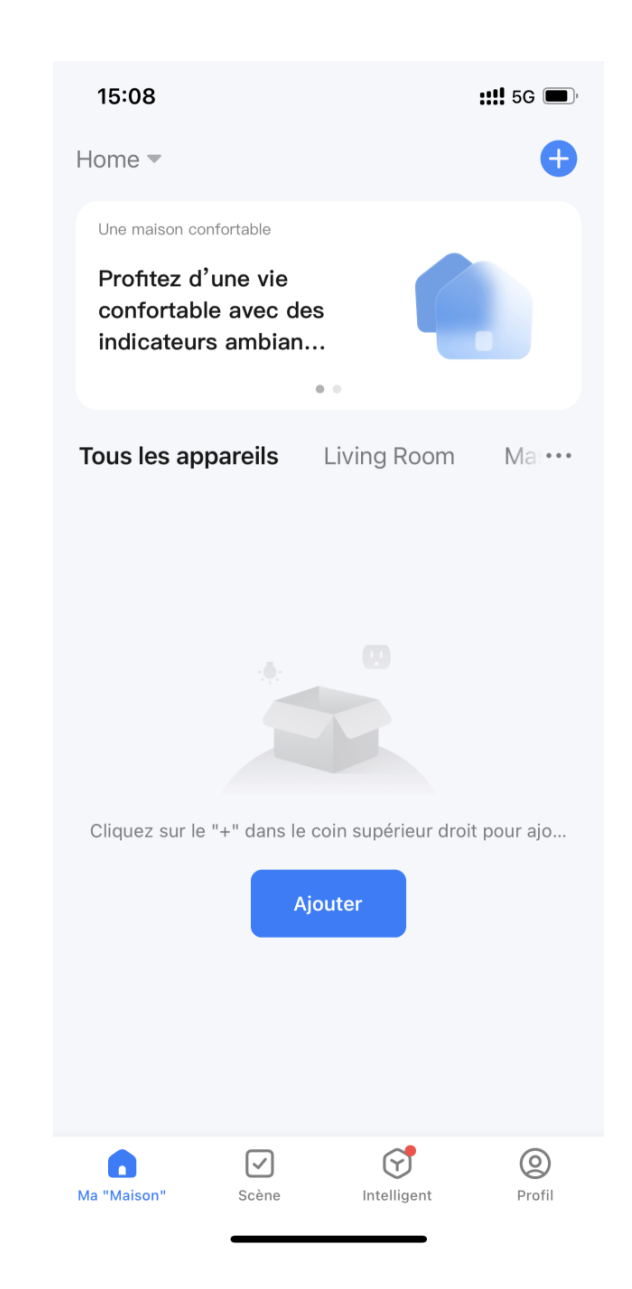

Si le produit vient d'être installé il apparaîtra automatiquement sur la page d'acceuil

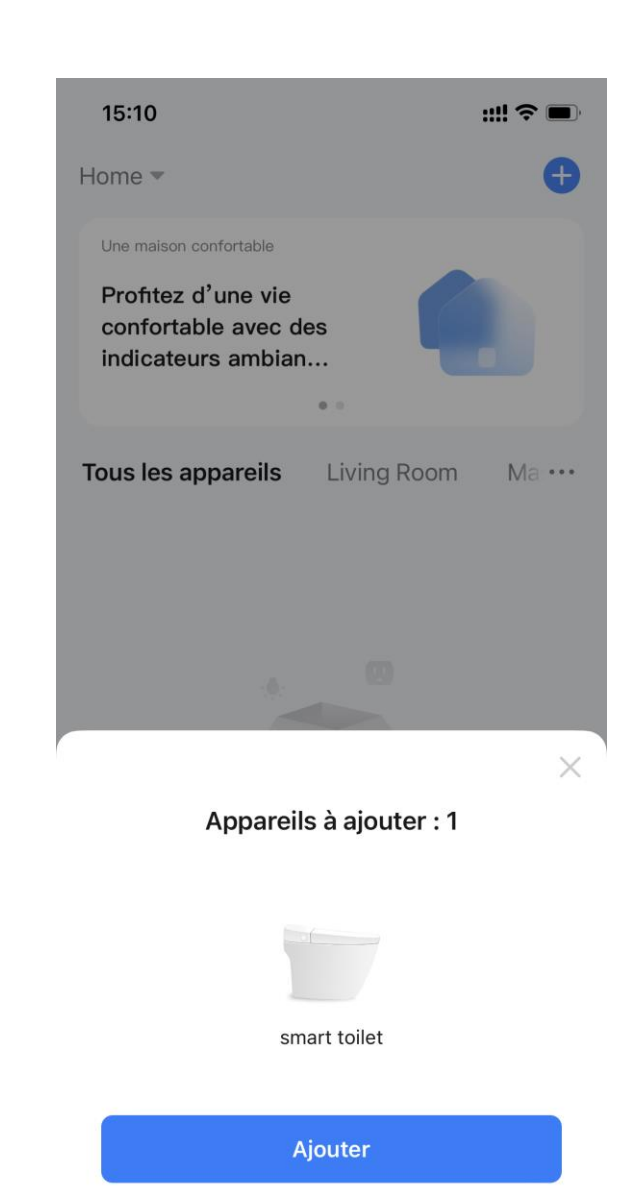

•Ou bien vous pouvez appuyer sur le bouton "Ajouter", les produits non jumelés appraraitront en haut de la page.

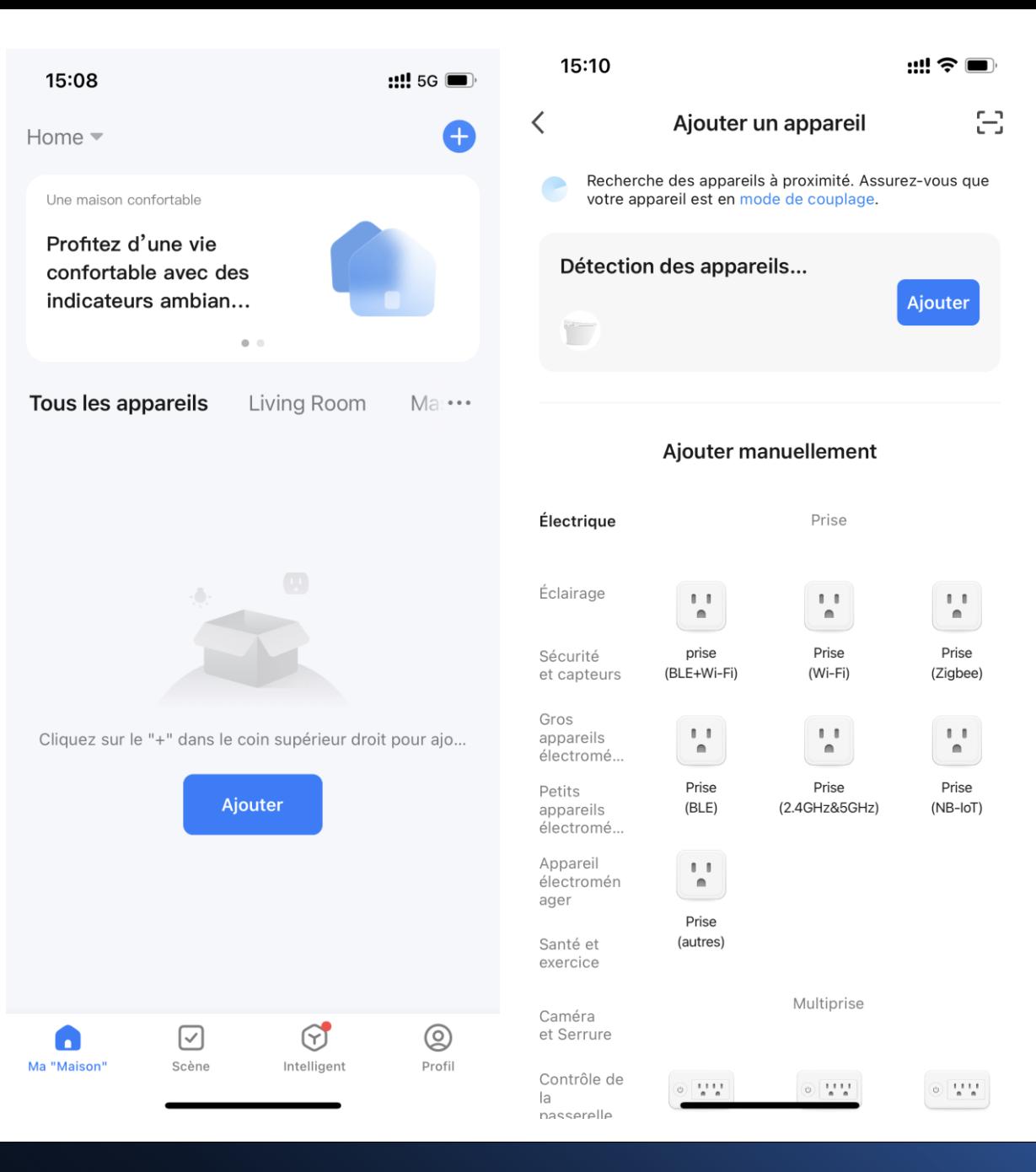

## Le produit est ajouté

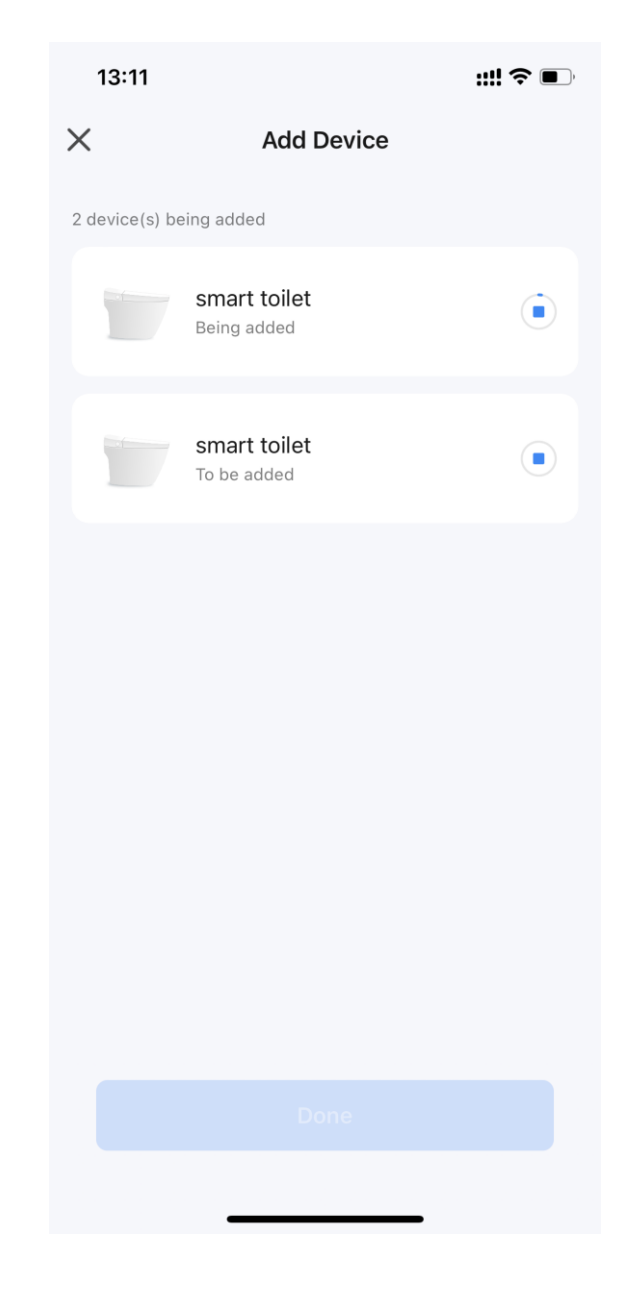

Indiquez le lieu d'installation et renommez le produit à votre convenance.

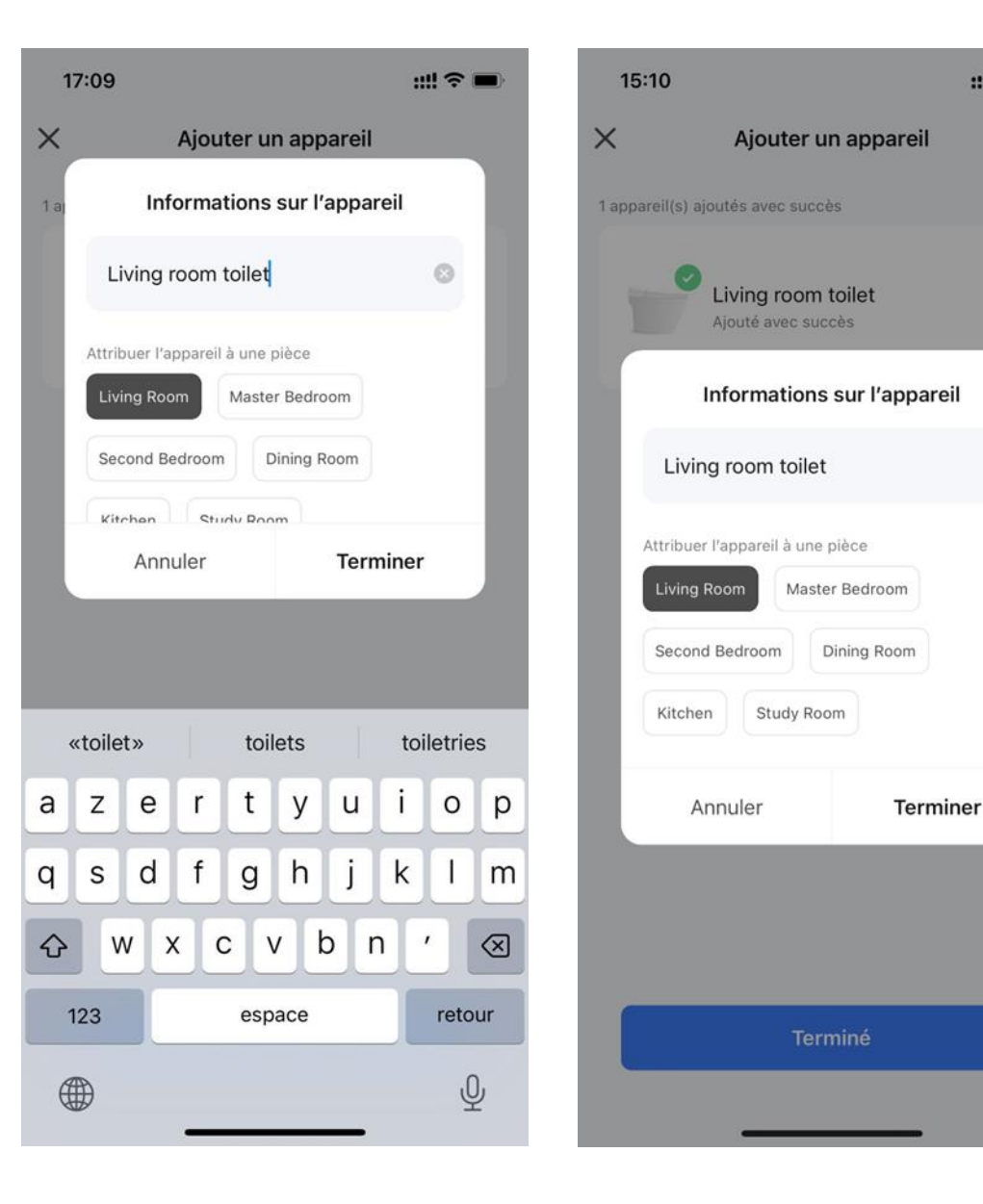

Ⅲ令■

•Le produit est prêt à être utilisé. •Attention: les fonctions indiquées cicontre ne sont pas toutes disponibles dépendant du modèle acquis.

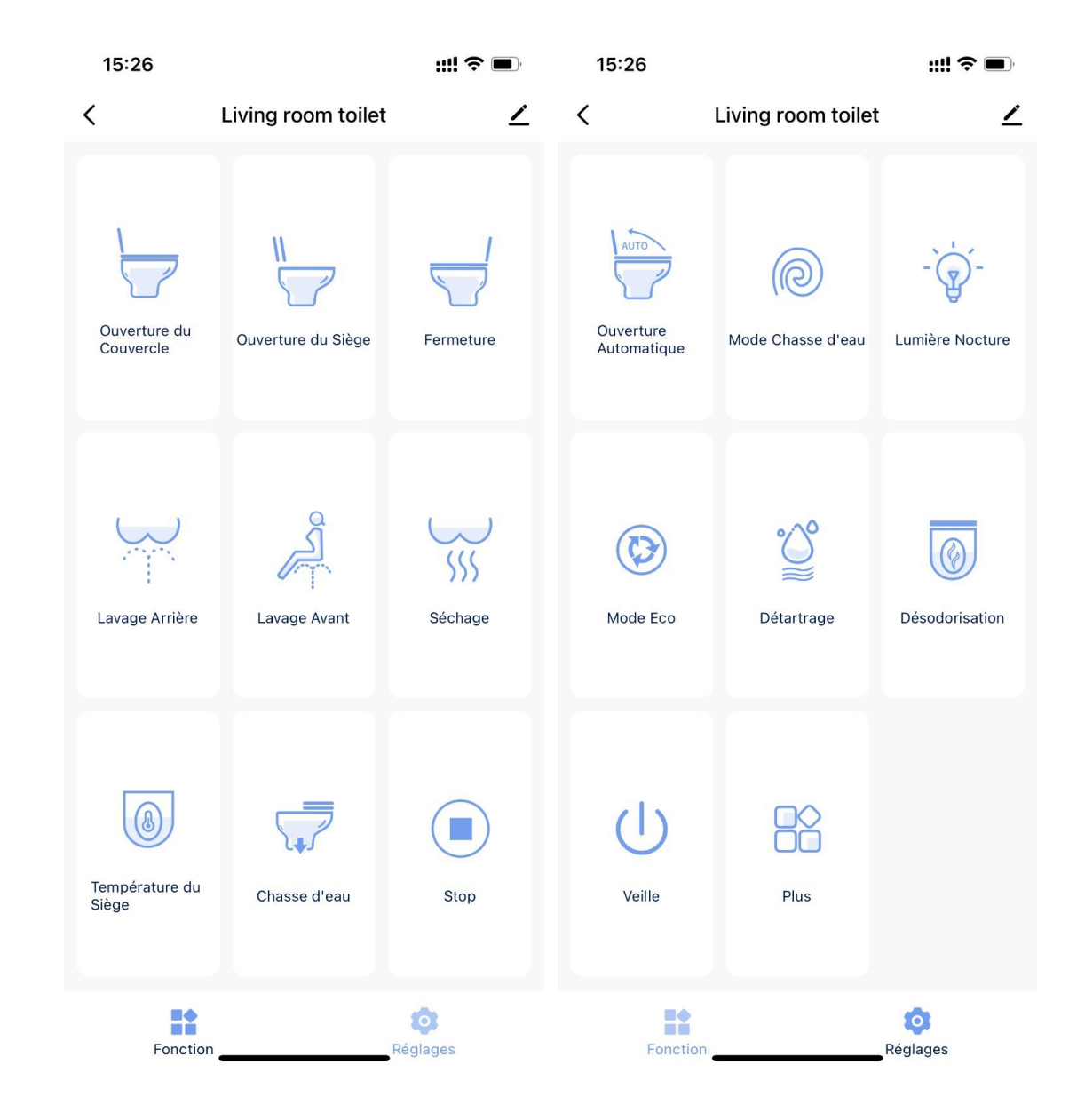

•Le produit associé s'affichera dans l'application de tous les membres du groupe résidentiel

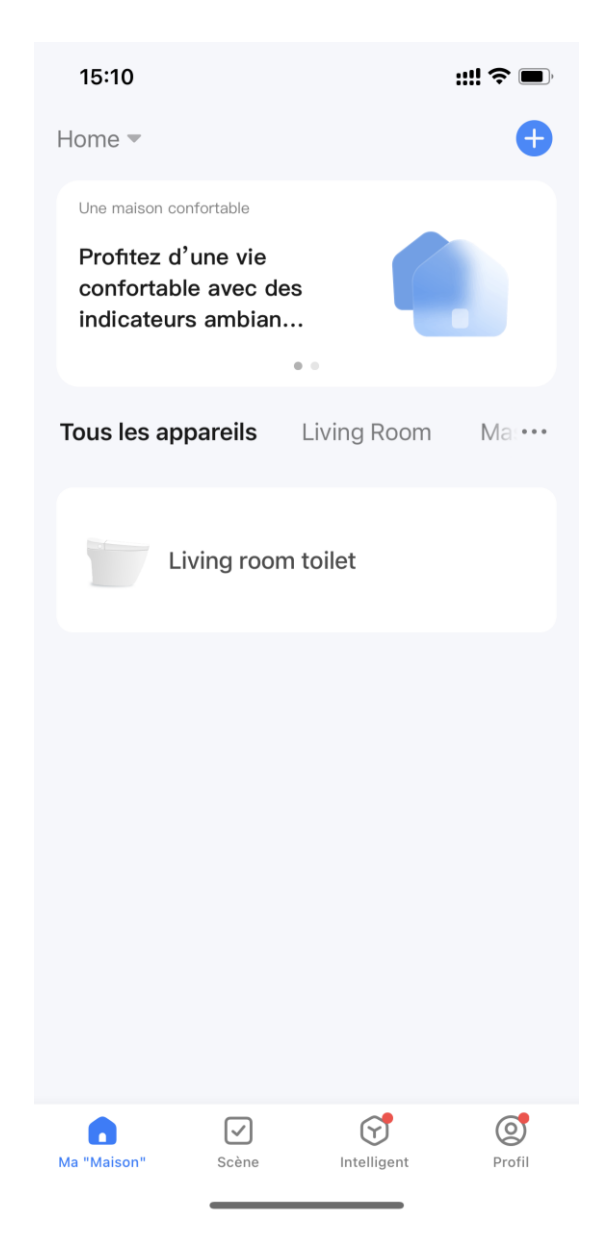

•Nous vous remercions d'avoir choisi TopToilet

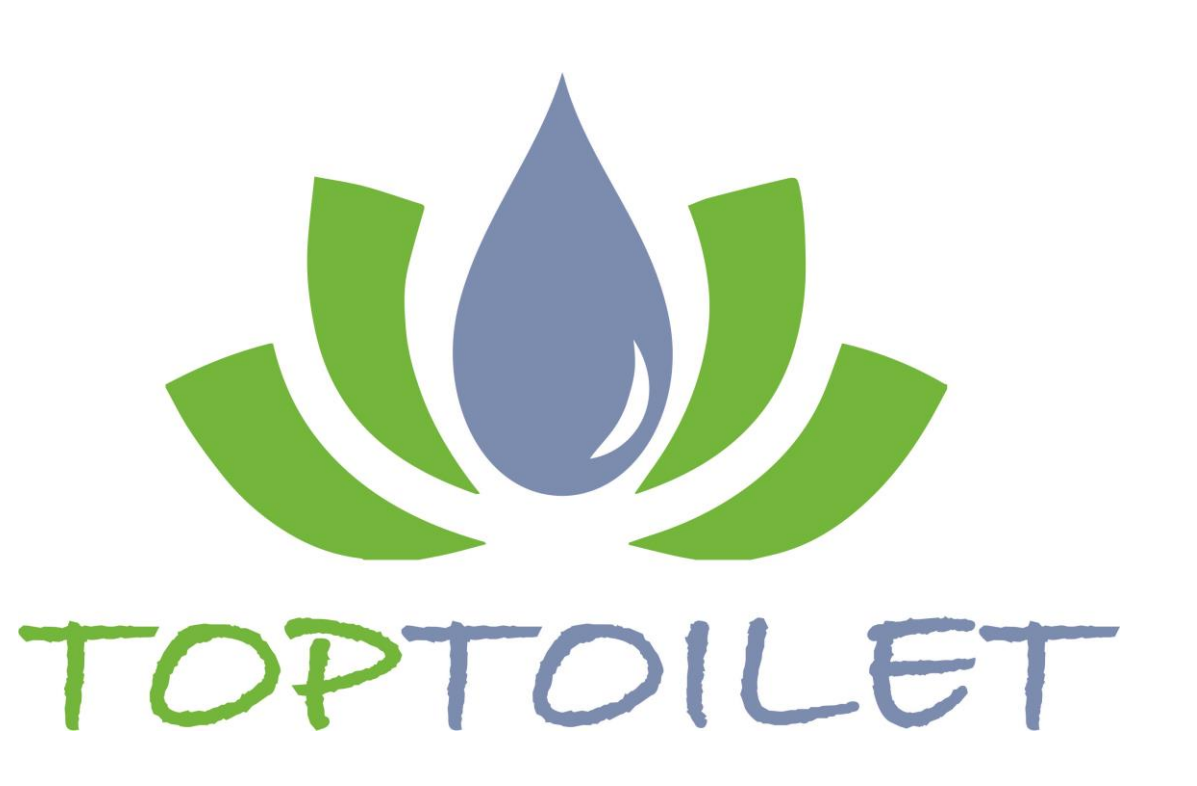